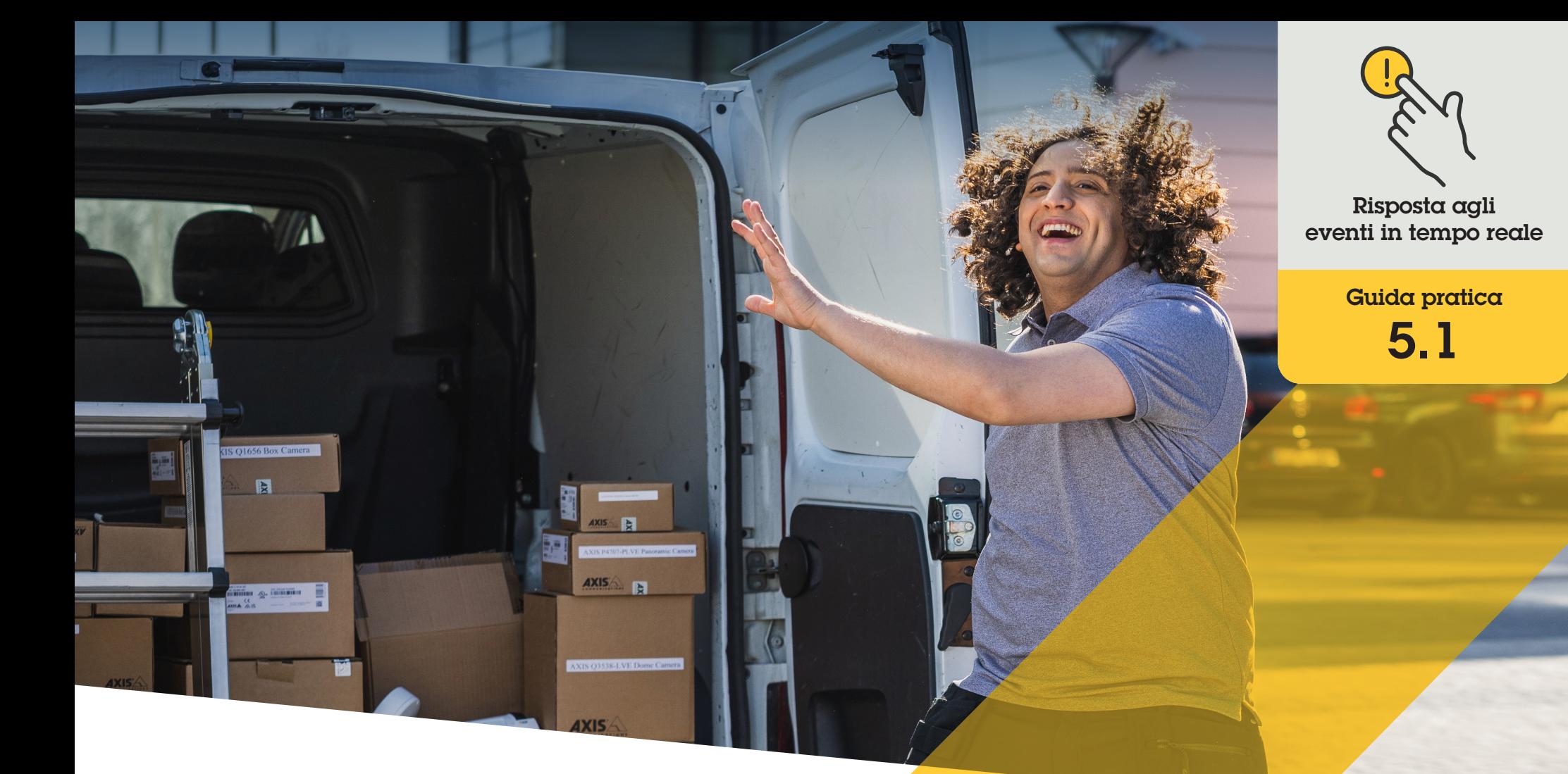

# Risposta con l'audio tramite gli altoparlanti

AXIS Optimizer for Milestone XProtect<sup>®</sup>

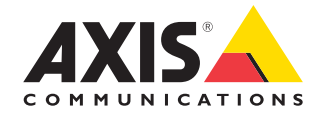

# Passo dopo passo: Risposta con l'audio tramite gli altoparlanti

I comandi operatore di AXIS Optimizer consentono agli amministratori e agli operatori autorizzati di accedere alle funzionalità specifiche di una telecamera Axis direttamente da Smart Client. Se utilizzati insieme alla funzione di gestione degli altoparlanti, gli operatori possono eseguire azioni immediate in risposta agli eventi utilizzando la vista live di Milestone XProtect con le telecamere e gli altoparlanti Axis.

#### **Requisiti**

- O Installazione su un software a scelta tra:
	- Milestone XProtect Express+
	- Milestone XProtect Professional+
	- Milestone XProtect Expert
	- Milestone XProtect Corporate
	- Milestone XProtect Essential+
- $\circ$  Installazione della versione più recente di AXIS Optimizer su Management Client
- O Uno o più altoparlanti Axis, telecamere, interfoni o dispositivi con altoparlanti integrati
- O Installazione di AXIS Audio Manager Edge (consigliato)

#### **Accesso alla modalità AXIS Audio Manager Edge**

In Management Client, attivare la modalità AXIS Audio Manager Edge in Speaker manager

- 1. Andare a **Site Navigation** ➔ **AXIS Optimizer** ➔ **Speaker manager**
- 2. Attivare **AXIS Audio Manager Edge mode**

#### **Configurazione delle risposte audio nella vista live**

Per accedere agli altoparlanti direttamente dalle viste telecamera di Milestone XProtect, è necessario associare una telecamera a un altoparlante o a un gruppo di dispositivi

- 1. In Management Client, andare a **Site Navigation**  ➔ **AXIS Optimizer** ➔ **Speaker manager** e selezionare un altoparlante, un gruppo di dispositivi o una zona
- 2. Nella finestra **Associated cameras**, fare clic su + e selezionare le telecamere a cui si desidera associare l'altoparlante, il gruppo dispositivi o la zona
- 3. Quando un la telecamera è associata a un altoparlante, un gruppo di dispositivi o una zona, nella barra degli strumenti dei comandi operatore di Smart Client viene visualizzato il simbolo di un microfono

#### **Risposta con l'audio sugli altoparlanti**

- 1. In Smart Client, andare a **Live** ➔ **MIP plugins** ➔ **Axis speaker control** e selezionare un altoparlante, un gruppo di dispositivi o una zona nel menù a tendina
- 2. Funzione Push-to-talk
	- a. Tenere premuto il comando operatore del microfono nella barra degli strumenti e parlare
	- b. Verificare che l'indicatore del livello del microfono mostri attività vocale
- 3. Riproduzione di una clip audio preregistrata
	- a. Andare a **Media clip** e selezionare una clip audio nell'elenco a discesa
	- b. Per iniziare a riprodurre la clip audio sull'altoparlante selezionato, fare clic sul simbolo di riproduzione

#### **Risposta con l'audio sugli altoparlanti nella vista telecamera**

- 1. In Smart Client, andare a una vista telecamera
- 2. Se è stata effettuata un'associazione con un altoparlante, un gruppo di dispositivi o una zona, il comando operatore del microfono sarà visibile nella barra degli strumenti
- 3. Fare clic sul simbolo del microfono per aprire la finestra **Axis speaker control**
- 4. Inviare l'audio all'altoparlante con uno dei seguenti metodi:
	- a. Tenere premuto il simbolo del microfono e parlare
	- b. Verificare che l'indicatore del livello del microfono mostri attività vocale
- 5. Riprodurre una clip audio sull'altoparlante:
	- a. Andare a **Media clip** e selezionare una clip audio nel menù a tendina
	- b. Per iniziare a riprodurre la clip audio sull'altoparlante selezionato, fare clic sul simbolo di riproduzione

#### Supporto per iniziare

**Guarda i video dimostrativi di AXIS Optimizer**

**[Leggi il manuale utente online](https://help.axis.com/en-us/axis-optimizer-for-milestone-xprotect#interact-through-speakers)**

**Scarica altre guide pratiche**

**[Leggi la guida introduttiva di AXIS Optimizer](https://www.axis.com/dam/public/a1/da/43/solution-note--axis-optimizer--getting-started-en-US-411854.pdf)**

**Le sequenze passo-passo per gli specifici lavori da svolgere possono cambiare nel tempo. Per le versioni più recenti, consultare il manuale utente online**

# Gestione efficiente e sicura degli eventi in tempo reale

In genere, per reagire agli eventi in tempo reale gli operatori devono eseguire azioni manuali sulle singole telecamere. Un lavoro di questo tipo è soggetto a errori umani e richiede tempo, che è una risorsa preziosa in caso di urgenze. Se un operatore non reagisce in modo rapido e preciso a una potenziale minaccia, l'evento può degenerare e la qualità del video acquisito può essere scarsa. Tradizionalmente, un operatore deve accedere a più dispositivi e alle impostazioni del VMS per gestire gli eventi in tempo reale.

### La soluzione con AXIS Optimizer

Axis offre un ampio portafoglio di interfoni di rete, altoparlanti, microfoni, sirene stroboscopiche e altri dispositivi che consentono agli operatori di reagire agli eventi in tempo reale. Utilizzando AXIS Optimizer, è possibile configurare e utilizzare i dispositivi di rete Axis insieme a Milestone XProtect per semplificare le risposte agli eventi in tempo reale. Tre esempi sono la risposta audio tramite gli altoparlanti, la gestione degli accessi dei visitatori e l'ascolto di flussi audio senza video.

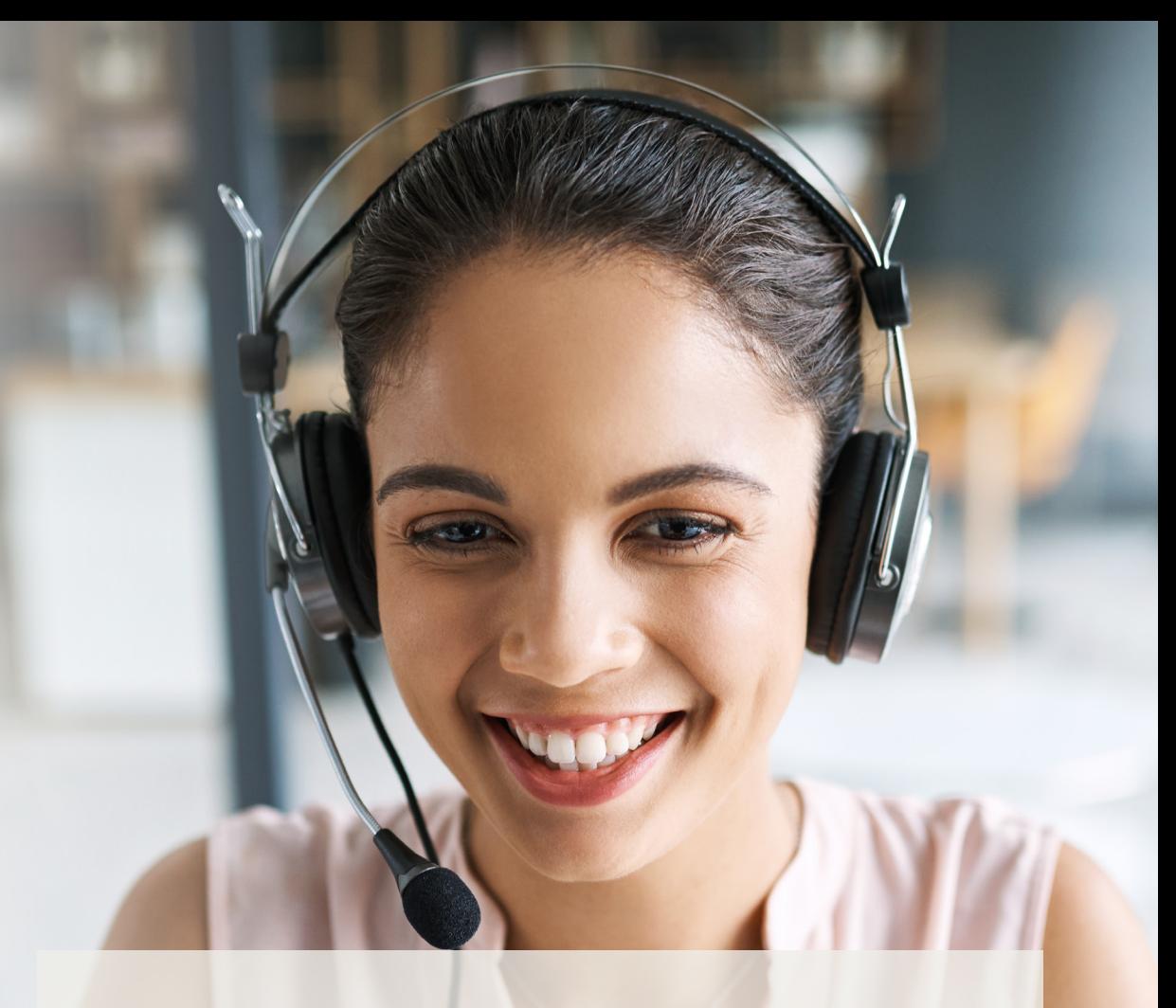

#### **Informazioni su AXIS Optimizer for Milestone XProtect**

**AXIS Optimizer è una suite di integrazioni che ottimizza le prestazioni dei dispositivi Axis in Milestone XProtect. Consente a tutti gli utenti di risparmiare molto tempo e fatica ottenendo il massimo dal sistema Axis e Milestone. Costantemente aggiornato in base alle nuove offerte Axis, è disponibile gratuitamente come programma di installazione una tantum su [axis.com.](http://axis.com/products/axis-optimizer-for-milestone-xprotect/savings)**

## Informazioni su Axis Communications

Axis permette di creare un mondo più intelligente e sicuro grazie a soluzioni che migliorano la sicurezza e le prestazioni aziendali. In qualità di azienda leader nelle tecnologie di rete, Axis offre prodotti e servizi per la videosorveglianza, il controllo accessi, intercom e sistemi audio, che supporta con applicazioni analitiche intelligenti e una formazione di alta qualità.

Axis ha oltre 4000 dipendenti in più di 50 paesi e collabora con partner tecnologici e integratori di sistemi in tutto il mondo per fornire soluzioni ai clienti. Fondata nel 1984, Axis è una società con sede a Lund, in Svezia.

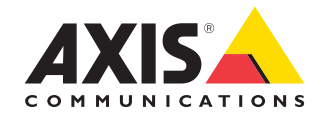

©2024 Axis Communications AB. AXIS COMMUNICATIONS, AXIS, ARTPEC e VAPIX sono marchi registrati di Axis AB in diverse giurisdizioni. Tutti gli altri marchi sono proprietà dei rispettivi proprietari.